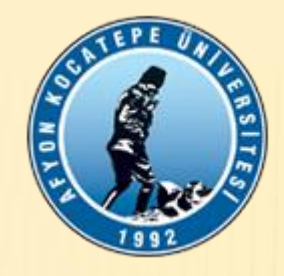

# DÖNER SERMAYE EK ÖDEME HAZIRLAMA REHBERI

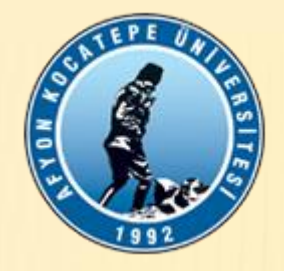

- EK ÖDEMELER, ÜNIVERSITEMIZ GENEL SEKRETER YARDIMCISI MUSTAFA İŞBİLİR'İN HAZIRLADIĞI PROGRAM İLE YAPILMAKTADIR. - GEREKLI PROGRAM BLOG.AKU.EDU.TR/ISBILIR ADRESINDEN INDIRILIR.

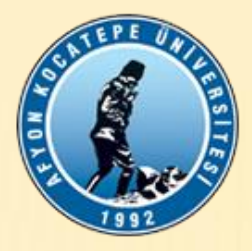

Mustafa İŞBİLİR / Afyon Kocatepe Ünv./Genel Sekreterlik/Genel Sekreter Yardımcısı / 0 542 768 68 25/ 0 272 218 1029 -1031 / Şubat 2022

Ana Menü

#### Kullanım Klavuzu

- 1 Öncelikle Personel Bilgileri Sayfasına işlem yapacağınınz personelin bilgilerini eksiksiz giriniz.
- \* Personel İlşikin Bilgiler Doğru Bir Şeklide Girilmelidir.
- \* Özellikle Maaş Derece/Kademe, ek Gösterge Vb.Bilgiler
- \* 1000 Personel Girme Hakkınız Var
- \* Personel Bilgileri Sayfasına, Dışarıdan Aktarılacak Bilgiler Sayfasından Vergi Matrahı ve Ek Ödeme Tutarları Otomatik Olarak aktarılmaktadır.
- \* Personel Bilgileri sayfasındaki Unvanlar, Hizmet Türü Sayfasındaki Ünvanlarla aynı şeklide olamalıdır.Bunun İçin listeden seçim yapınız.
- 2 Dışarıdan Aktarılacak Bilgiler Kısmını Muhakkak doldurun TC Nolar Personel Sayfası ile Aynı olmalıdır.

Bu Bölüme, yeni uygulamaya başlayan Asgari Ücret İstisna uygulaması için alan açılmış olup doldurulması gerekir.Vergilendirme bu bilgilere göre değişir.

- 3 Bilim Dalları Sayfasını Doldurun
- 4 Hizmet Ücret Listesini Doldurun
- 5 Hizmet Türleri Sayfasını Doldurun
- 6 DİKKAT !!!!! Yıl Vergi Oranları ve Dilimleri Doğru Bir Şeklide Vergi Oranları Sayfasına Girilmelidir.
- 7 Vergi Kesilmeyecek Ödemelerde Yıl Vergi Oranları ve 0 (Sıfır) Girilmelidir.
- 8 Tüm Ödeme İşlemleri İçin İçin Mutlaka Önce Alt Puntaja Bilgi Girilmedilir.
- 9 Alt Puantajda Birim İsmi Seçilmeden Bordroyu Sonlandıramazsınız.Önce Birim İsmini Seçiniz.
- 10 DİKKAT !!!!! Memur Maaş ve Yan Ödeme Katsayıları "Hizmet Türü vs." Dosyasından Mutlaka Konrol edip Doğru Rakamları Girdiğinizden emin olunuz.

- Kılavuz sayfası yapılması gerekenleri göstermektedir.

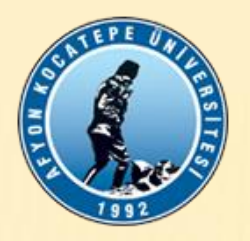

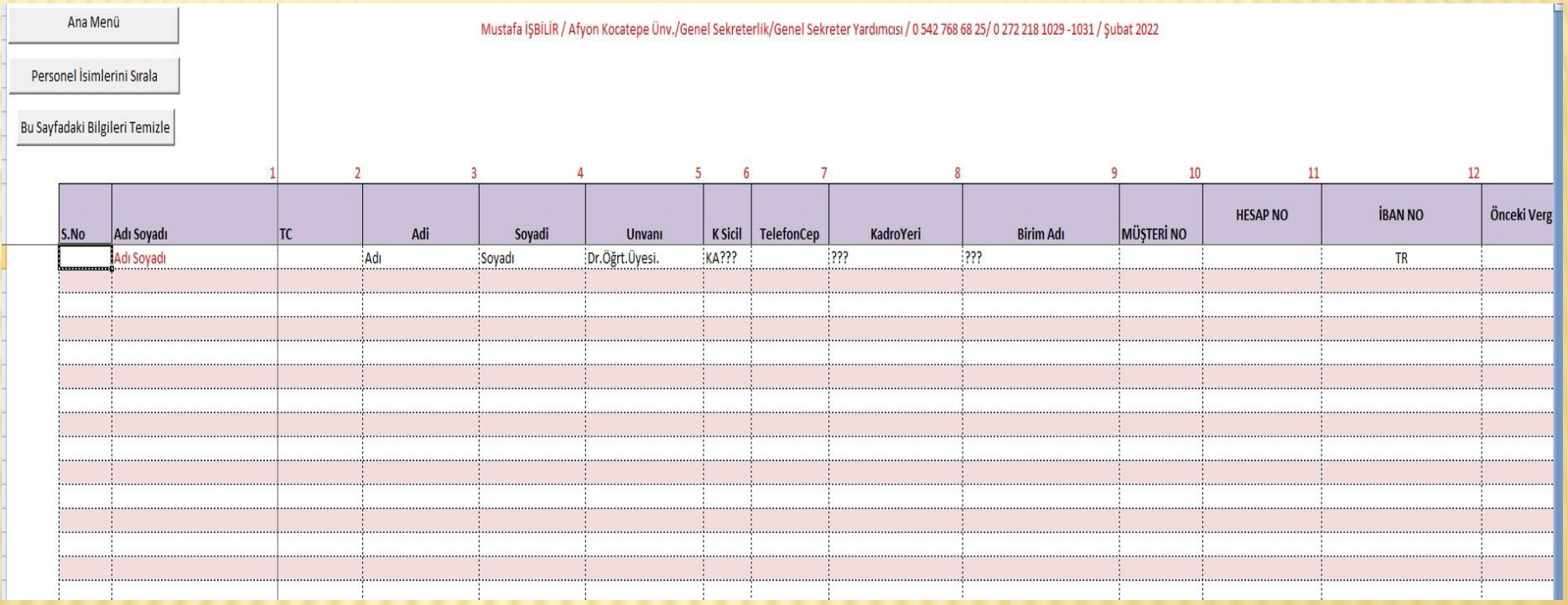

- Personel Listesi kısmına ek ödeme alacak personellerin tüm bilgileri girilir.

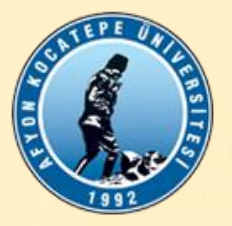

## PERSONEL BORDRO BİLGİLERİ

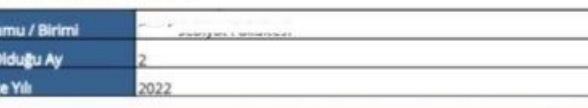

KBS

Alt 0

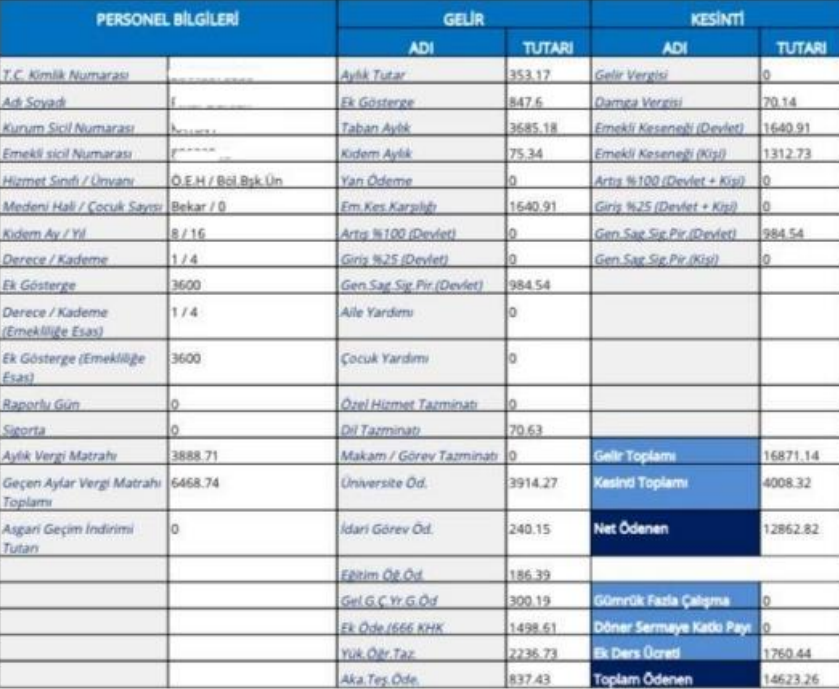

- Ek ödeme alacak tüm personelin maaş bordroları, maaş yapan birimden alınarak, vergi matrahları, istisna tutarları programda bulunan "Dışarıdan Gelen" sayfasına girişi yapılır.

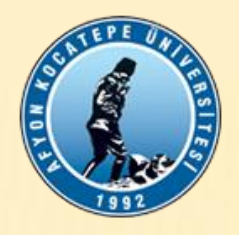

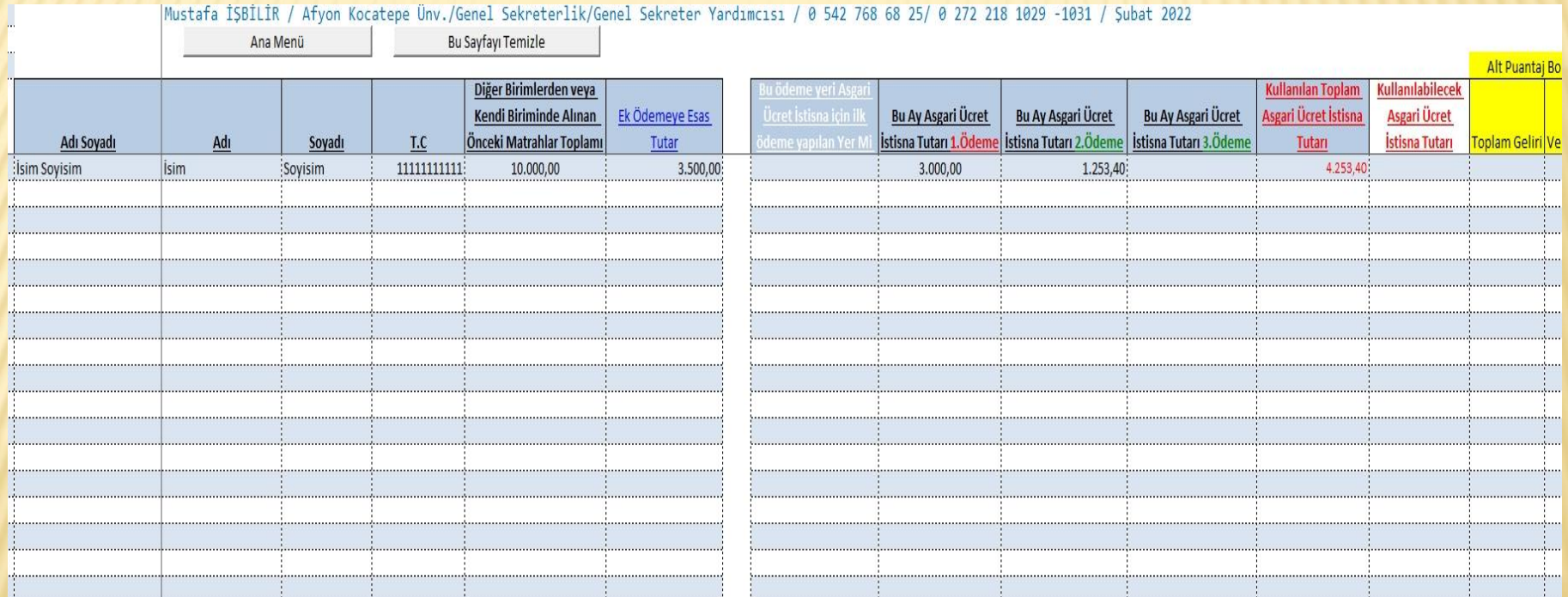

-İstisna tutarı Kişinin maaş matrahı, ek ders matrahı ve varsa diğer ödemelerin toplamı kadardır. Asgari ücret istisna sınırı olan 4.253,40 TL'yi geçiyorsa, toplama bu tutar kadarı yazılır.

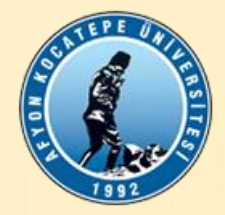

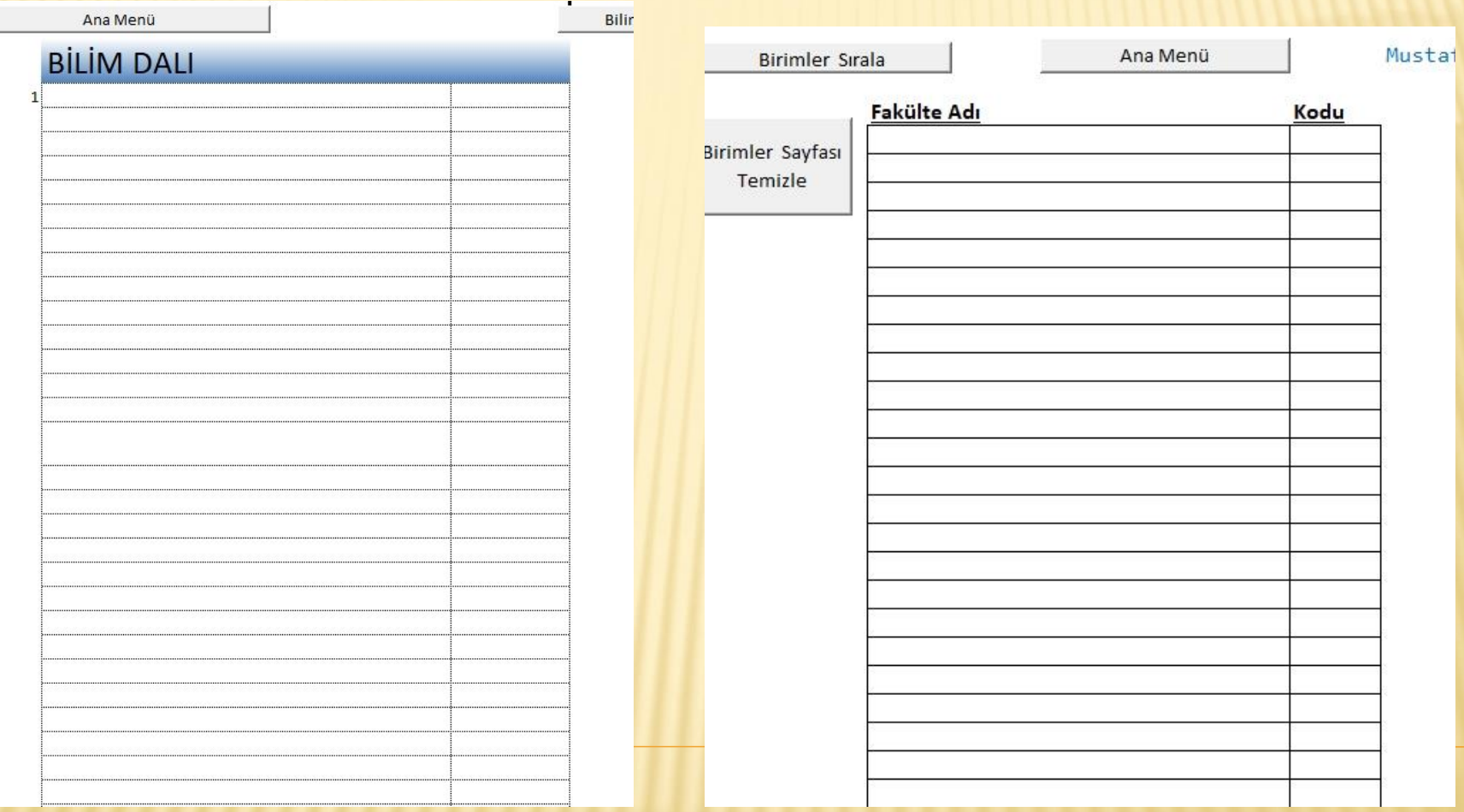

-Bilim Dalı ve Birimler sayfasına Birim isimleri yazılır.

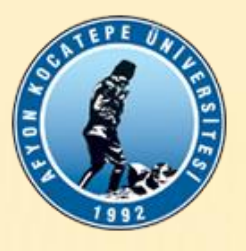

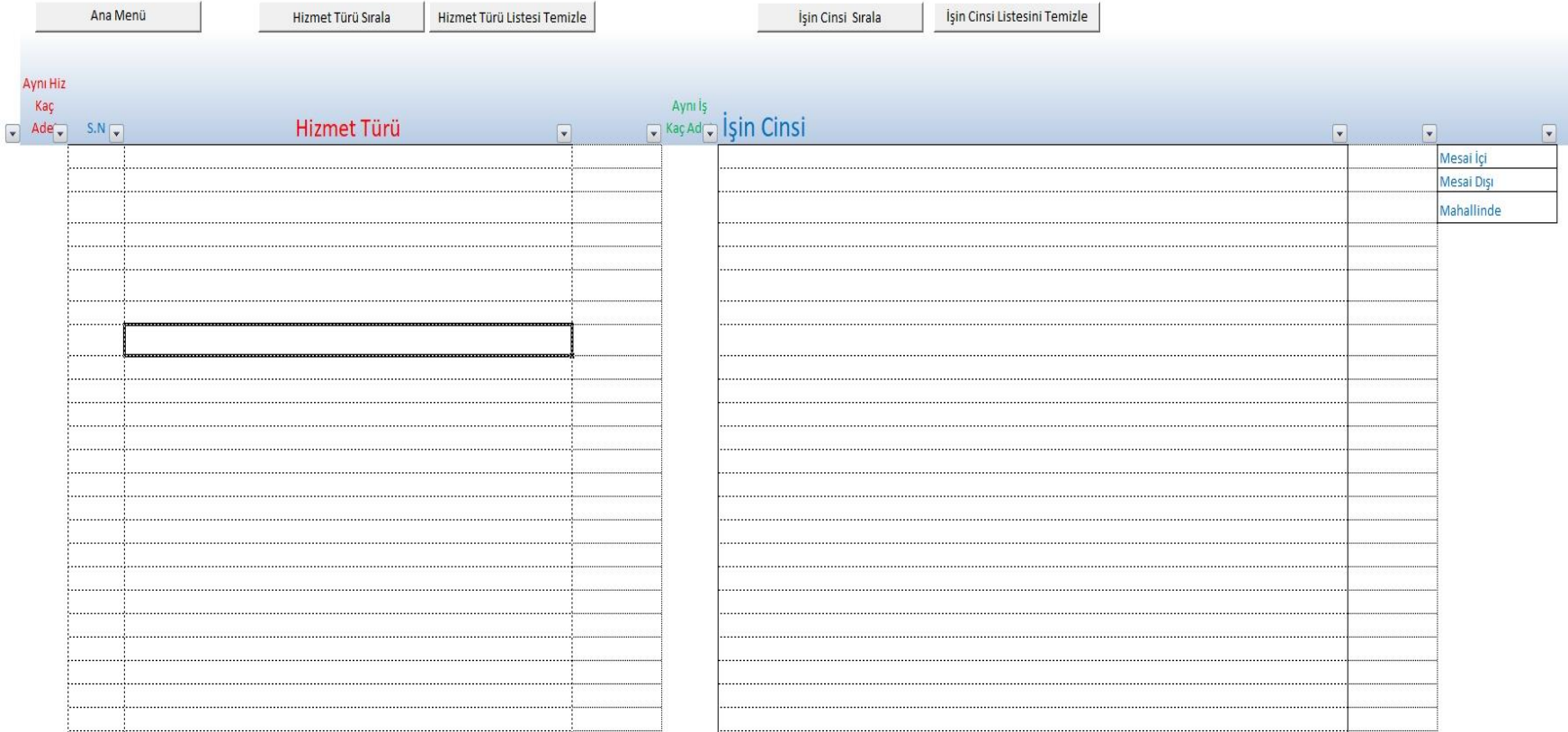

-Hizmet Türü ve İşin Cinsi sayfasına Üniversitemiz yönetim kurulu ile alınan Biriminiz Gelir Getirici faaliyet türleri ve hangi işlere ait olduğu eklenir.

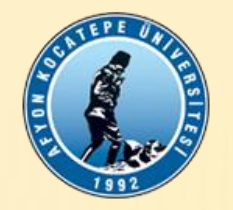

### Not; 11/09/2019 tarih ve 2019/402 sayılı Y.K.K

Kadro / Görev / Unvan Katsayısı Cetveli (Tüm Birimler İcin)

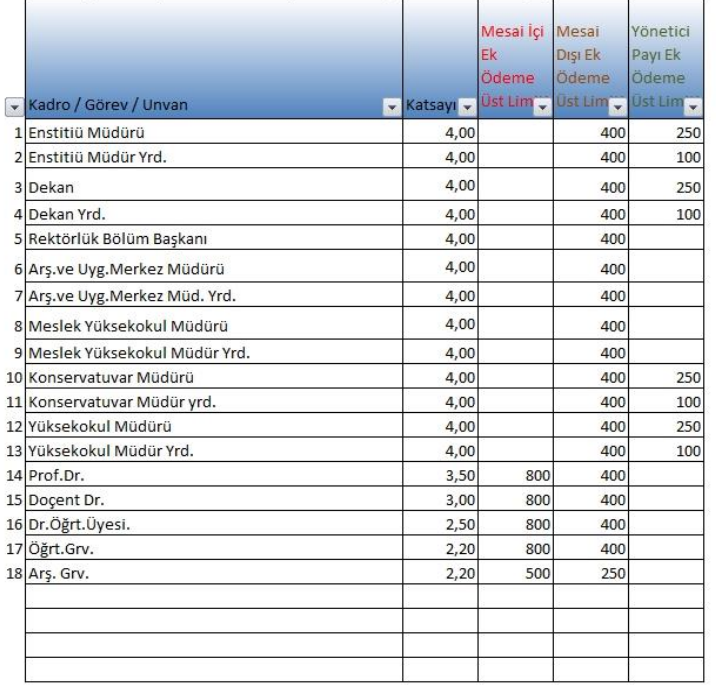

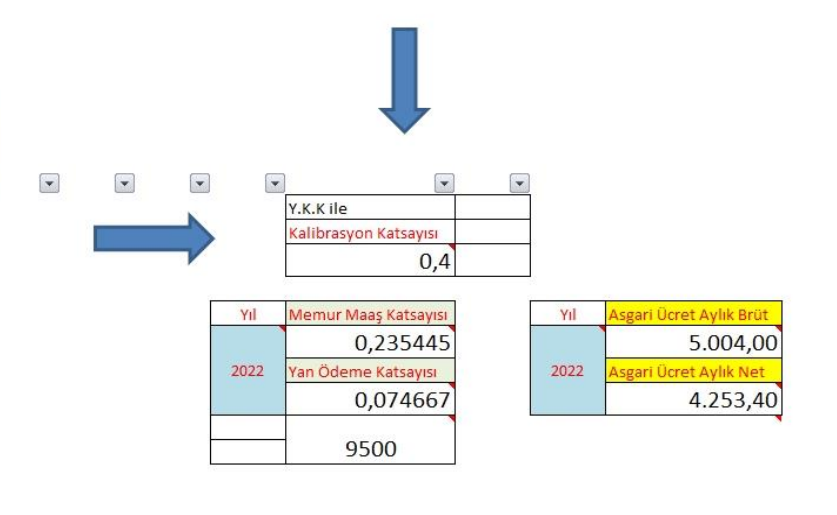

-Hizmet Türü ve İşin Cinsi sayfasının sağ tarafında her sene başı ve temmuz ayı başında belirlenen Maaş katsayıları, yan ödeme katsayıları, asgari ücret tutarı mutlaka girilmelidir.

-Üniversitemiz Yönetim Kurulu Kararıyla belirlenen Unvan Katsayı Cetveli ve Kalibrasyon Katsayısında bir değişiklik olursa, yine bu bölümden düzenlenir.

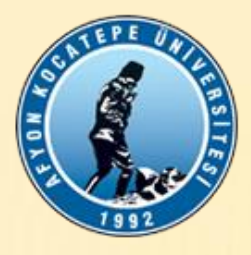

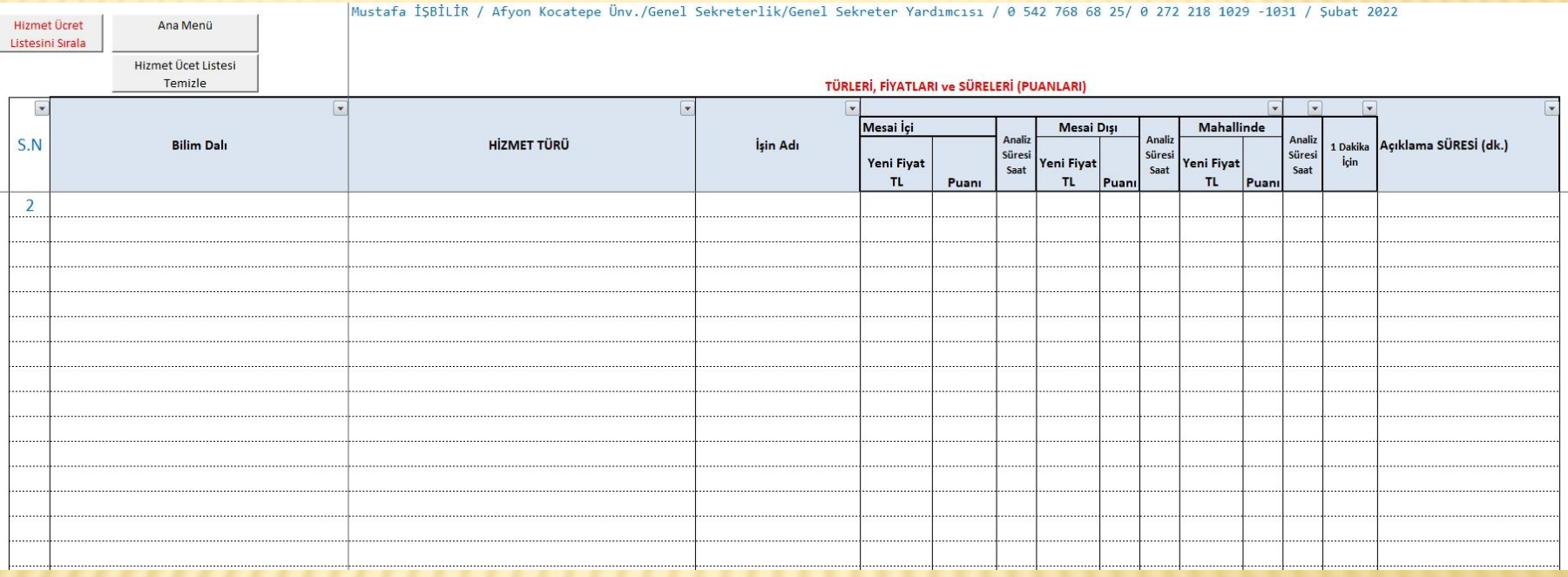

-Hizmet Ücret Listesi sayfasına Üniversitemiz Yönetim Kurulu ile alınan Biriminiz Gelir Getirici faaliyet türleri, puan ve ücretleri eklenir.

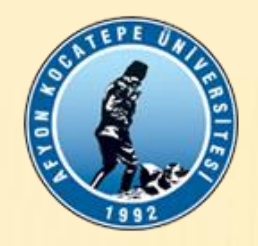

### **ZOZZ Yılı için**

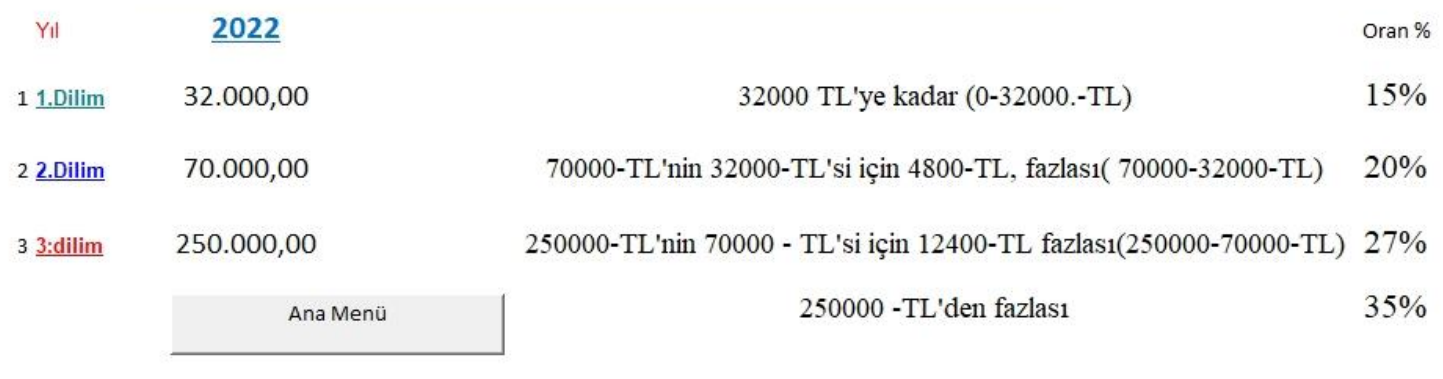

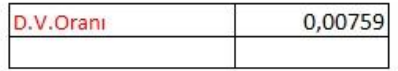

Mustafa İŞBİLİR / Afyon Kocatepe Ünv./Genel Sekreterlik/Genel Sekreter Yardımcısı / 0 542 768 68 25/ 0 272 218 1029-1031 / Şubat 2022

-Vergi Oranları sayfasına her sene belirlenen Gelir Vergisi oran ve dilimleri ile Damga Vergisi kesinti oranı girilir.

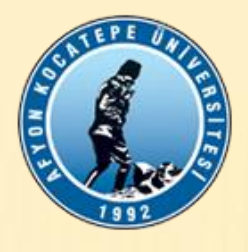

#### Hizmet Ücret Listesi Alt Puantaj Yazdır Alt Puantai Yazdır – Alt Puantaj Yazdır. Alt Puantai Yazdır Alt Puantaj Temizie  $(1.5a$ yfa)  $(2.5a$ yfa) (3.Sayfa) (Tamamini) Ödemeye Esas Puantaj Alt Puantaj andiramazsiniz 01-31 Ocak 2022 Alt Puantaj Bilgilerinin Ana Menü Birim Adı Dönem Toolam Tutan Tamamını Boşait Alt Puantai Sirala Mesai **Toplam Hizmet Türü** Analiz İsin Kaç Bu sayfada Alt Puantai - S Önceki Aylaı ici / Disi / **Analiz** Personelin Adi Soyadi / Unvani / T.C  $\frac{lsin}{Cinsi}$ plam **Bilim Dalı Adı Birim Adı** Puant Süresi Saat Kez Sayfada Aynı Kişi ve aynı TL Karsılăr Avni İsimden V.Matrahi Mahallin Ödemeye Bordrodaki **Süresi** Puant lernin Yapıldığı **Yapıld** İşten Kaç Tane Var ve Kaç Kişi Va  $\sqrt{ }$  $del$   $\sqrt{ }$  $arih$  /  $/2$ esas TL  $S$ aat

Mustafa İŞBİLİR / Afyon Kocatepe Ünv./Genel Sekreterlik/Genel Sekreter Yardımcısı / 0 542 768 68 25/ 0 272 218 1029 -1031 / Şubat 2022

-Alt puantaj sayfasına Gelire katkısı olan öğretim elemanlarının, ne kadar süre ile, hangi işi yaptıkları, mesai içi mesai dışı bilgileri tek tek girilir

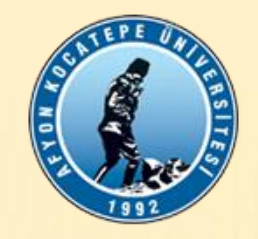

#### ⊻ Rapor Secimi

 $\vee$  Geri Raporlar Büyük Defter

#### $\times$  Ranor

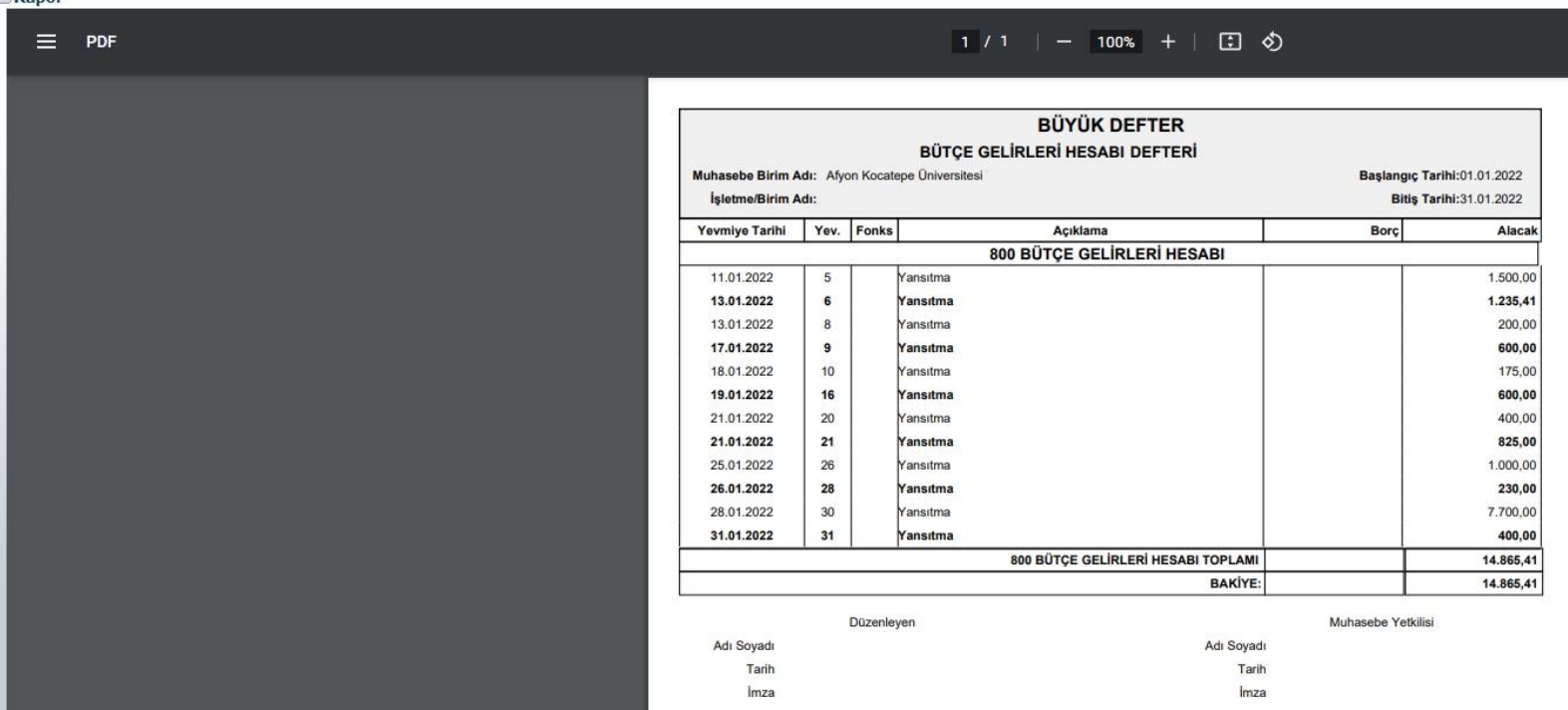

-Alt puantaj bordro sayfası için öncelikle bu sayfaya yazılacak rakamın belirlenmesi gerekir. Bunun için DMİS muhasebe programı/ Muhasebe/Raporlar/Büyük Defter/Dağıtılacak Gelir Tarihi/800 Bütçe Gelirleri Hesabı dökümü ile dağıtılacak gelir rakamı bulunur.

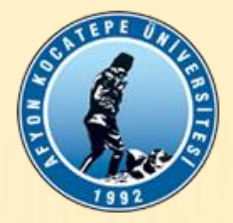

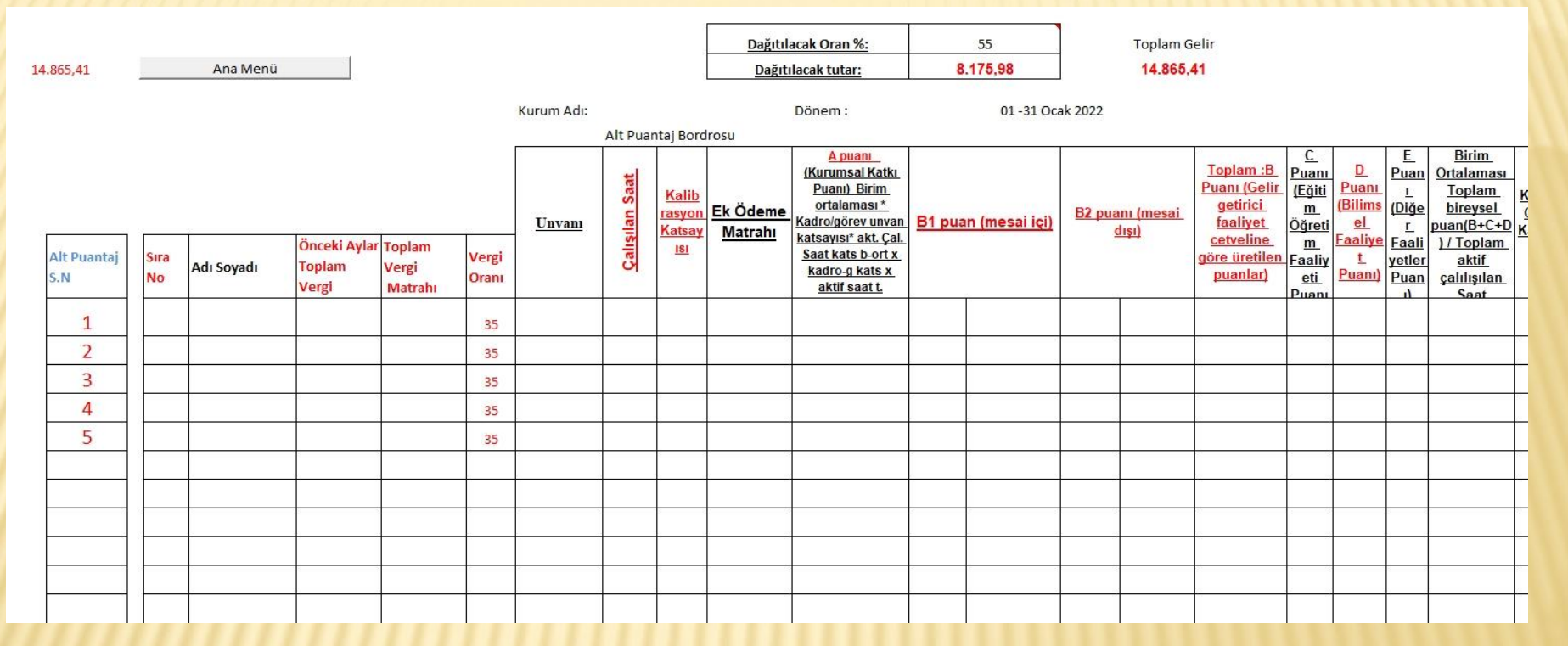

-Alt puantaj bordro sayfasına; Büyük defterdeki gelir rakamı ve Üniversitemiz Yönetim Kurulu tarafından belirlenen dağıtılabilir oran yazılır.

-Alt puantaj sıra numaraları sayfaya yazılarak bordro oluşturulur.

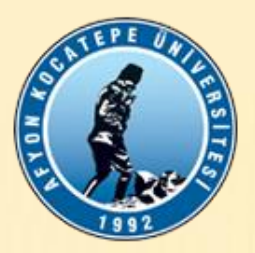

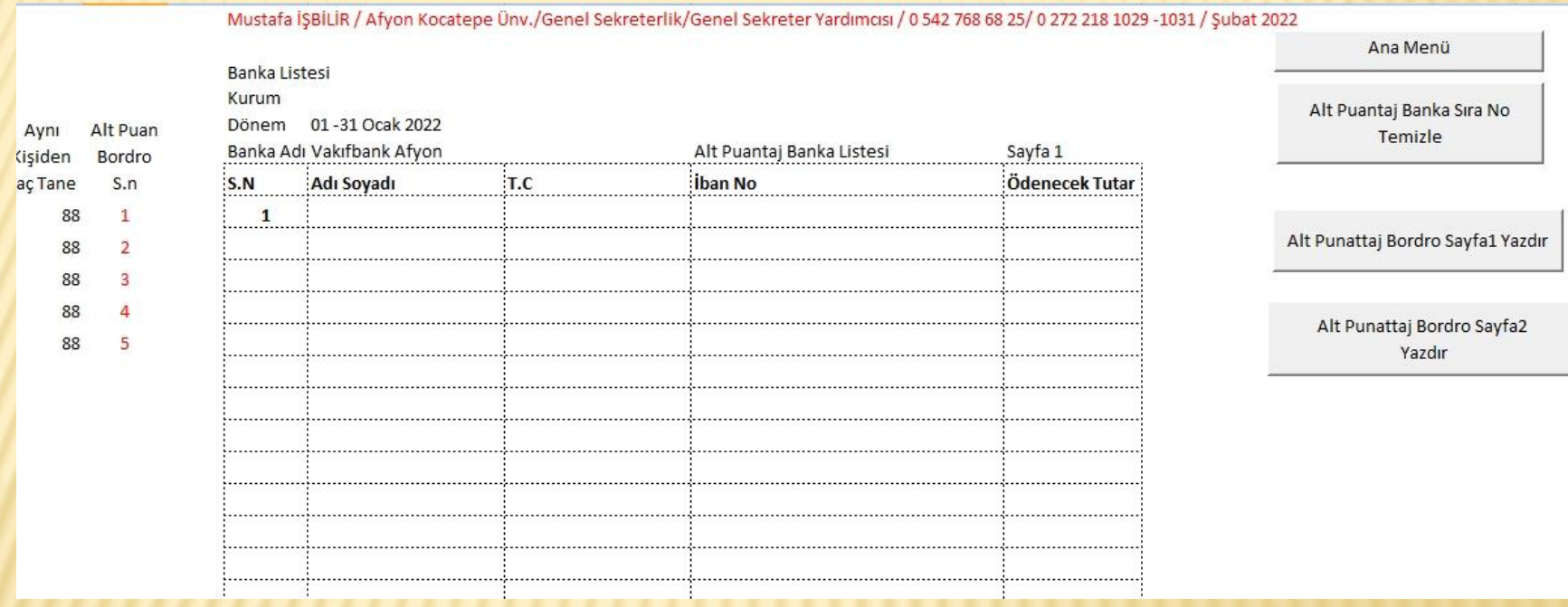

- Banka Listesi sayfasına "Alt puantaj Bordro" sıra numaraları yazıldığında banka listesi oluşur.

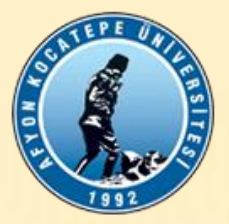

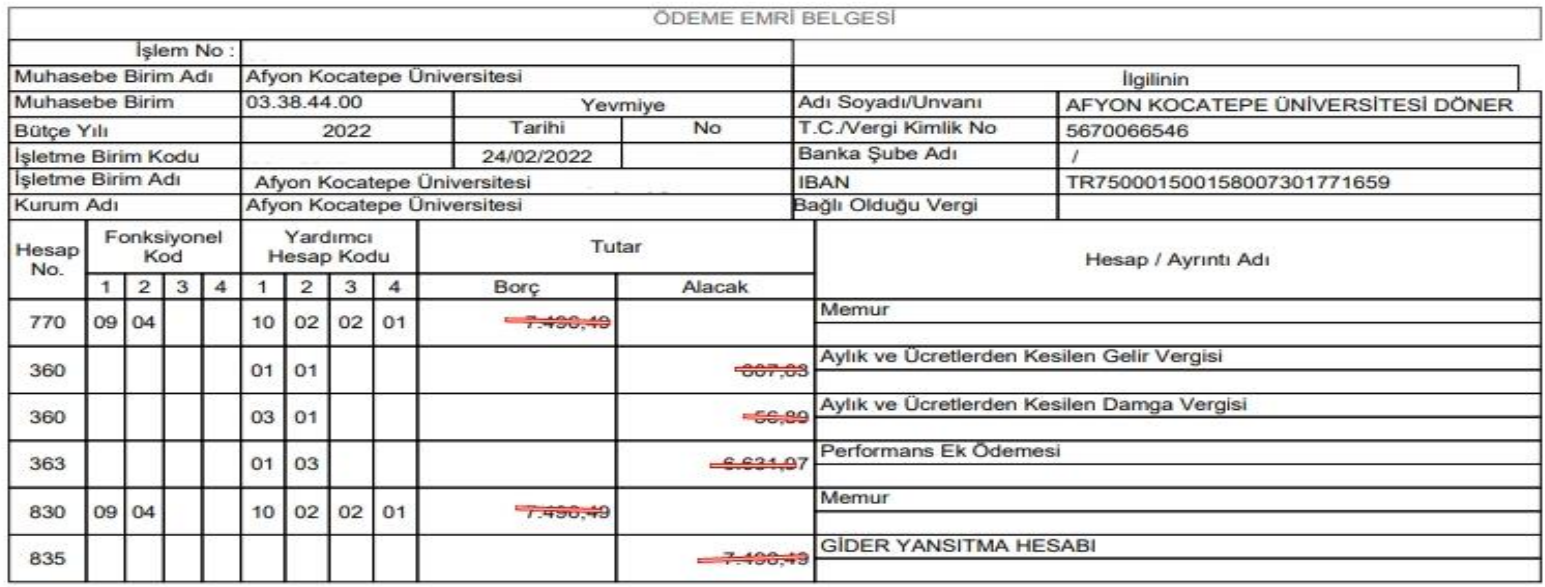

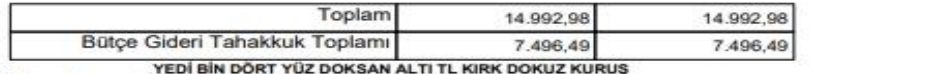

Gideri tahakkuk ettirilmiştir. Ödenmesi / Mahsubu gerekir.

- Alt puantaj bordro ile oluşan Dağıtılabilir Gelir, vergi kesintileri ve net tutar DMİS Muhasebe programı ile oluşturulacak Yukarıdaki örnekte belirtilen hesap kodlarına alınacak "Ödeme Emri Belgesi" ile işlemler tamamlanır.

Bütçe